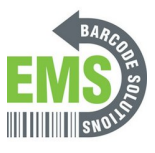

## **Testing the Scan Engine**

Written By: Eric Sutter

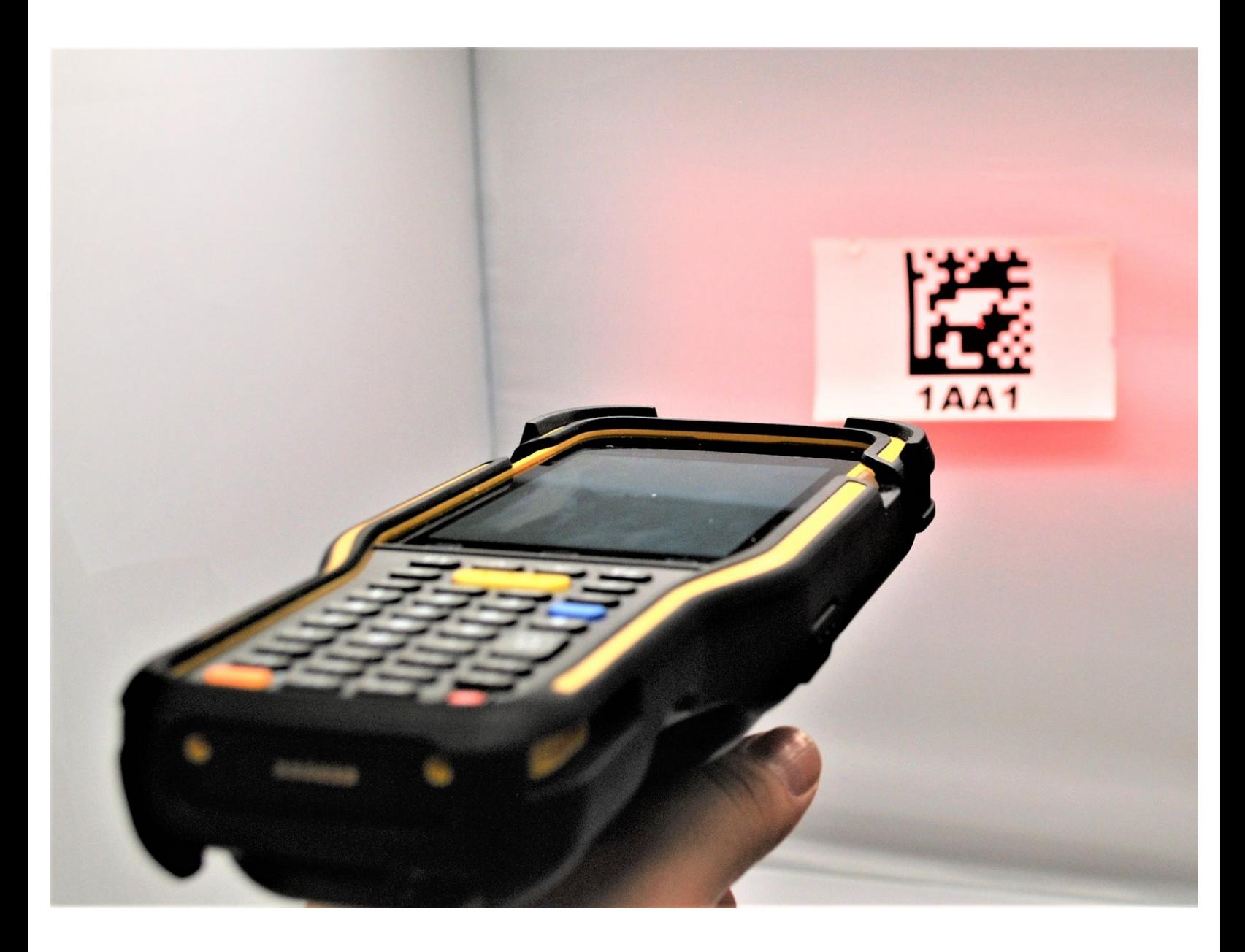

**This document was generated on 2024-05-18 03:21:04 PM (MST).**

## **Step 1 — Opening ReaderConfig**

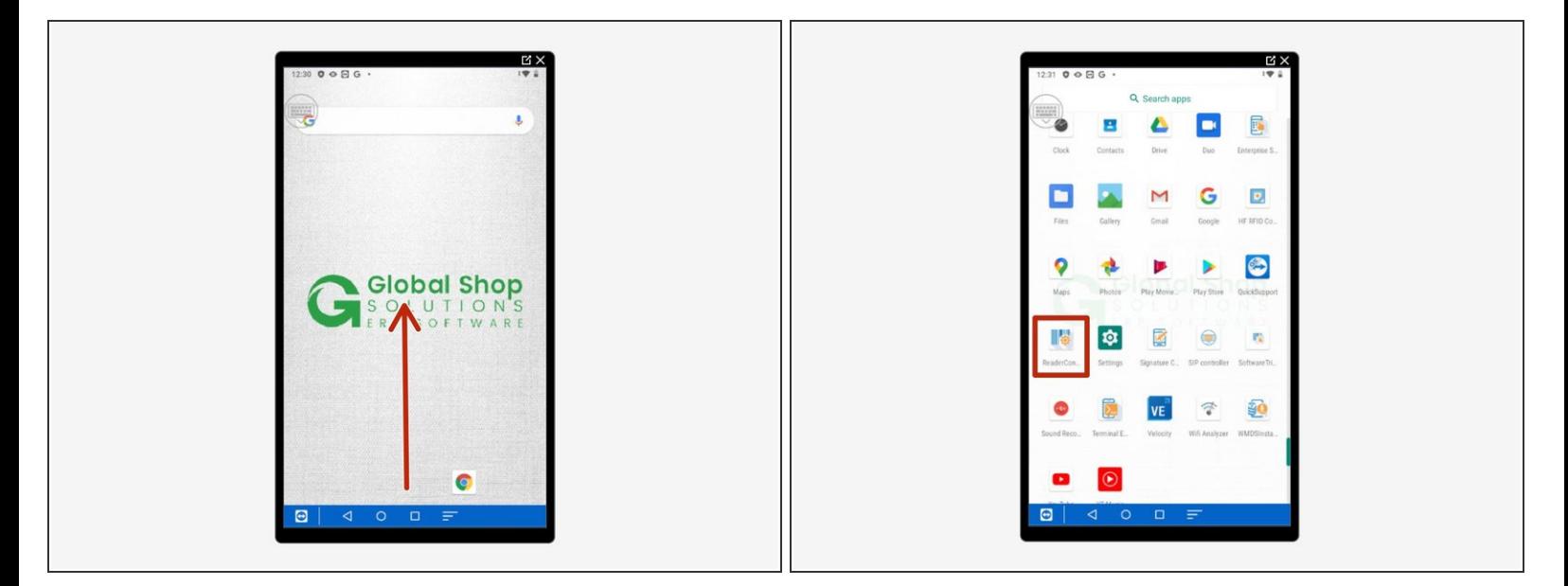

- Swipe up to view all your apps.
- Scroll down to find and open "ReaderConfig."

**This document was generated on 2024-05-18 03:21:04 PM (MST).**

## **Step 2 — Preparing the Scan Test**

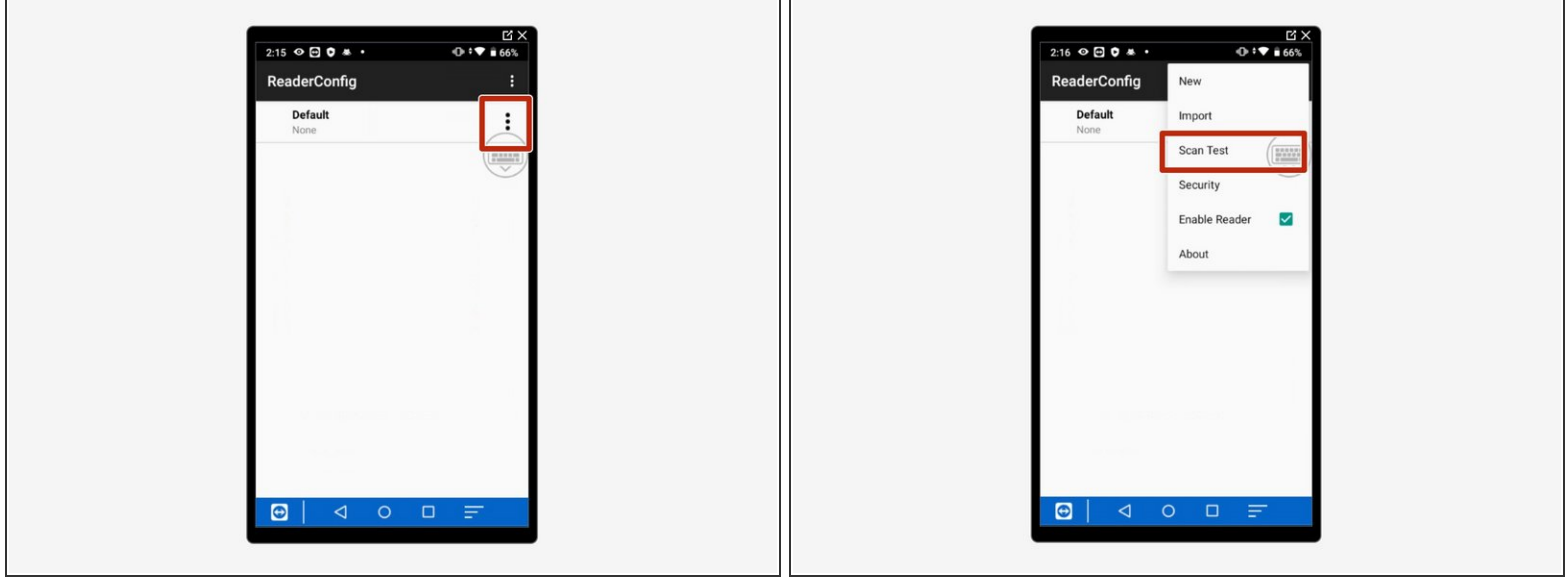

- Tap on the three dots at the top right hand corner.
- Tap on "Scan Test."
- You can now start scanning.

## **Step 3 — Scanning Bar Codes**

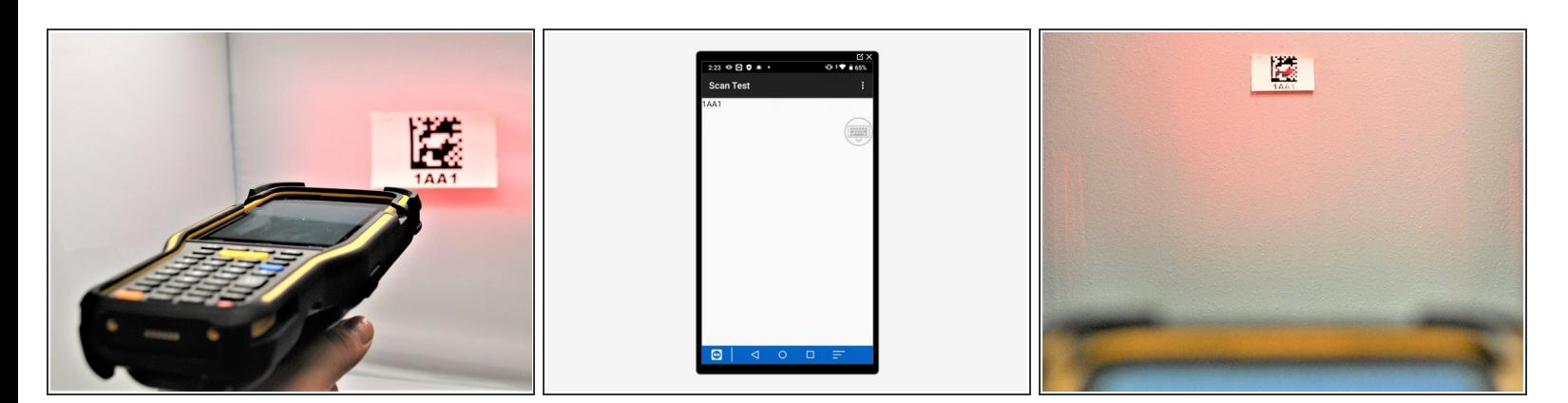

- Scan any kind of bar code at a close range to initially test it.
- The text version of the bar code will appear on the screen of the mobile computer.
- Test this from various ranges to get consistent results.

**This document was generated on 2024-05-18 03:21:04 PM (MST).**